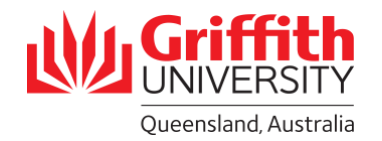

# **Course Profiles - FAQs**

The course convenor details have been updated correctly in the Course Catalogue and Course Offering Details pages in PeopleSoft, but the profile isn't displaying in their course profiles list, and is still displaying in the old convenor's list:

There is currently not a long-term fix for this problem. However, ASOs and the CMSO can temporarily fix it for a day (until the automatic sync with PeopleSoft occurs at 8pm). To do so, navigate to 'Profile Access' within each offering/campus, and click 'Revoke Access':

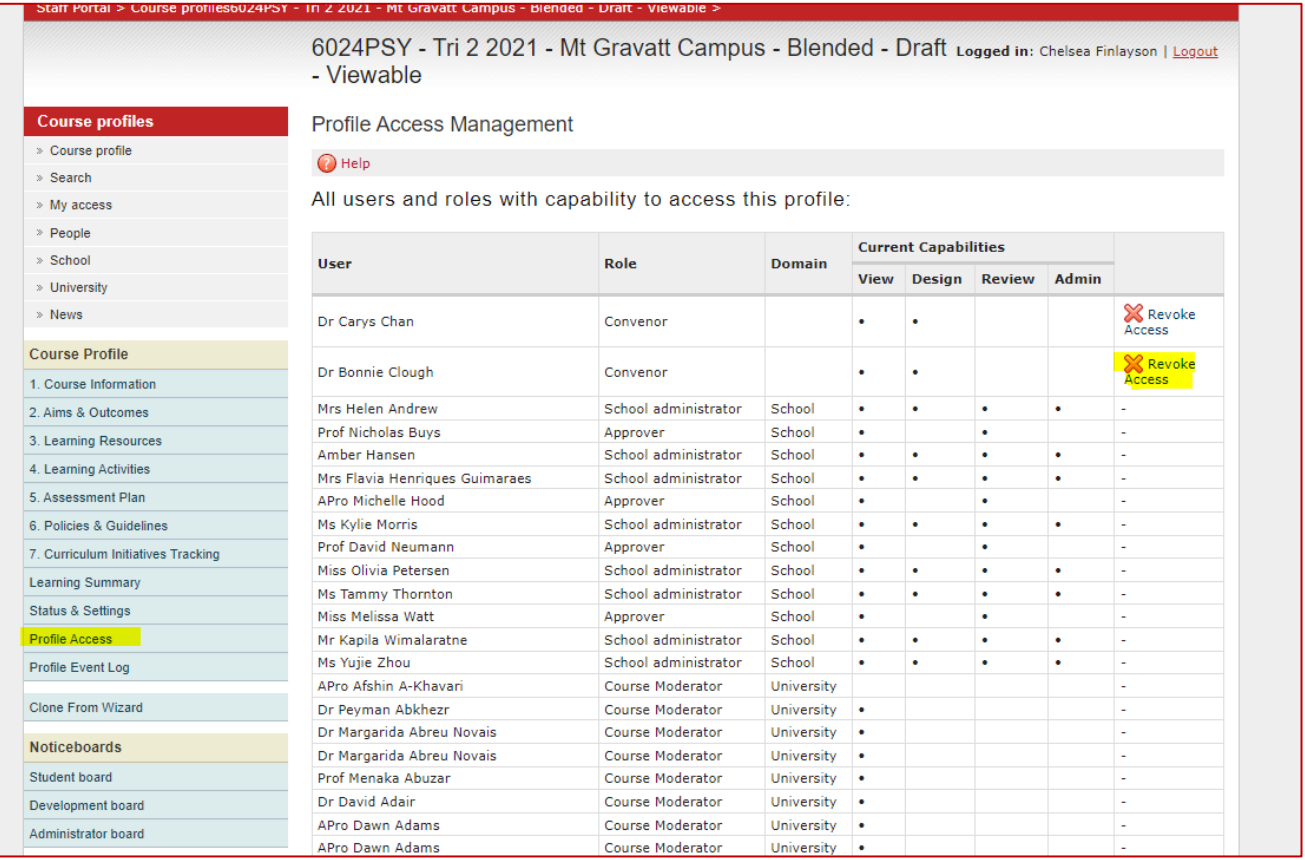

This temporary fix can be used when the approver of a course profile has previously been the convenor of the course.

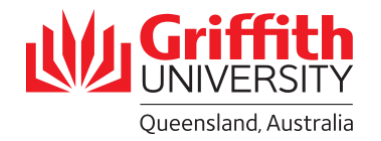

## There are two course profiles for the same campus and trimester:

Course profiles feed into the course profile system from classes in PeopleSoft. Data carried from one system to the other includes the following:

- Class number
- Course code
- Semester code
- Mode code
- Campus code
- Location code
- Session ID
- Course offering number

When any one of these fields changes, the system will automatically create a new course profile, resulting in duplicate profiles. The CMSO will run weekly reports to pick up any duplicate course profiles, and will advise ASOs which one to retire (it will be the one attached to a cancelled class).

This report is a public query – GU\_CP\_DUPLICATE\_PROFILES. However, sometimes duplicate profiles don't show on this report, in which case the ASO will contact the CMSO, who will need to input the following query into SQL Developer to determine which duplicate profile is attached to a cancelled class:

Select profileid, profilestatus, classstatuscode, semestercode, coursecode, campuscode, locationcode from courseprofile.course\_profile where coursecode = '<course code>' and semestercode = '<term code>'

If this issue isn't resolved and the course profile is left attached to a cancelled class, students will not be able to view their course profile.

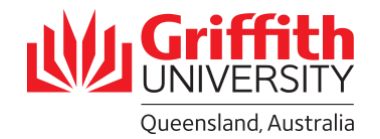

# How can I tell what the profile ID is?

A lot of reports use the 'profile ID' to distinguish between profiles. You can tell what the profile ID is by looking at the URL once you're in the profile:

courseprofile.secure.griffith.edu.au/section1.php?profileId=121473

#### The convenor cannot access the course profile system:

If the convenor cannot access the system at all, but their access has been set up correctly, there is probably an issue with their job data. The ASO should contact HR.

## There is no course profile in the system:

Search for the course code in PeopleSoft > Schedule New Course. If the Class Nbr is '0', this means there is no class scheduled, and therefore no course profile. Once the class is scheduled, a course profile will automatically appear in the course profile system once the automatic sync with PeopleSoft occurs at 8pm.

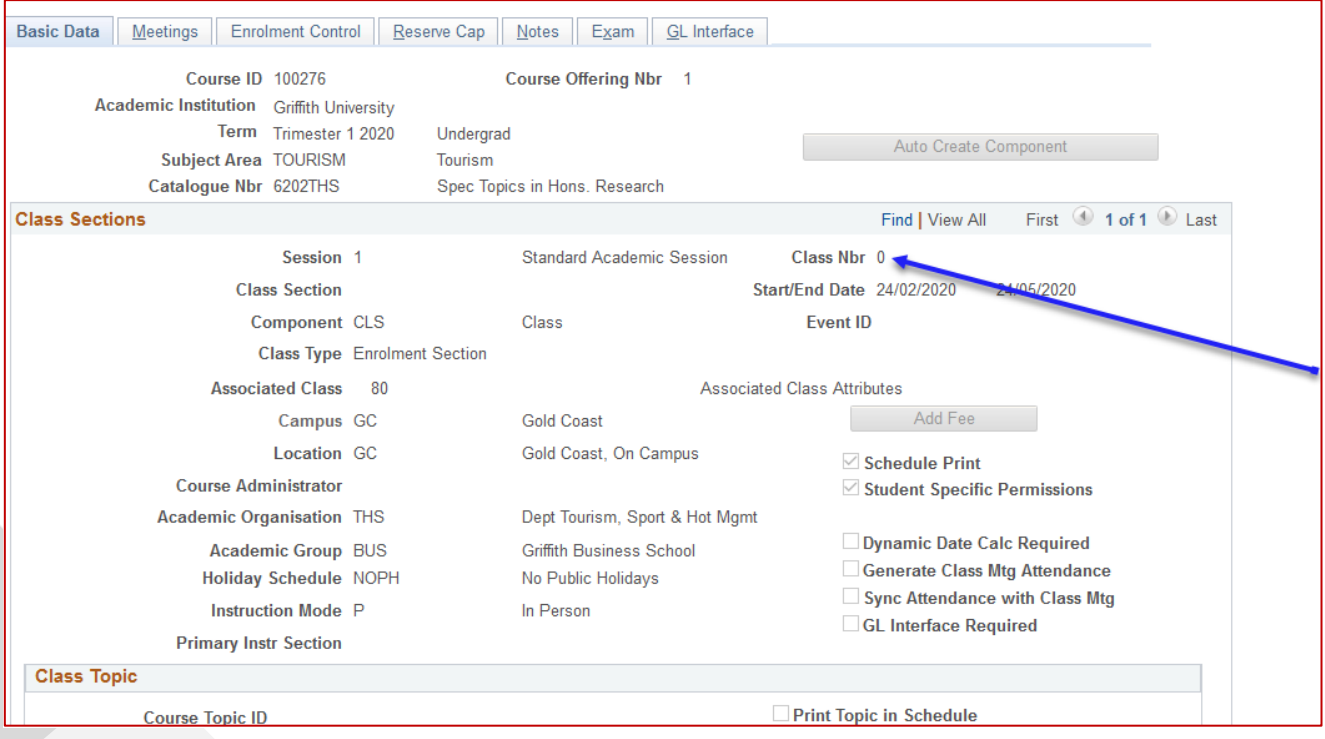

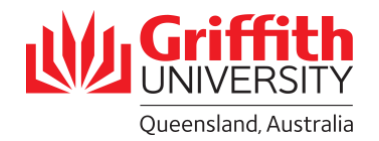

# The convenor can access their profile, but not edit it:

The critical lockdown date may have passed, meaning convenors can no longer edit their profile. This will happen when the publishing deadline has passed, or when the profile is published (even if the profile is then reverted to 'draft').

ASOs should email [ecps@griffith.edu.au](mailto:ecps@griffith.edu.au) to ask the CMSO to update the critical lockdown date - usually for an additional week (unless the draft or final exam timetable is being worked on, in which case the profile must be republished by the end of the day and the critical lockdown date will only be updated to an additional day).

If the total lockdown date has also passed, the CMSO will also need to update this to one day after the new critical lockdown date.

As well as updating the date(s), if it isn't already, either the CMSO or the ASO will need to change the profile status to 'draft' before a convenor can edit. ASOs are then responsible for re-publishing these profiles.

If the publication deadline has passed, the CMSO will require written approval from the Group Dean(L&T) before updating the date. ASOs usually seek this approval before contacting the CMSO.

These dates and the profile status are changed on the 'Status and Settings' page:

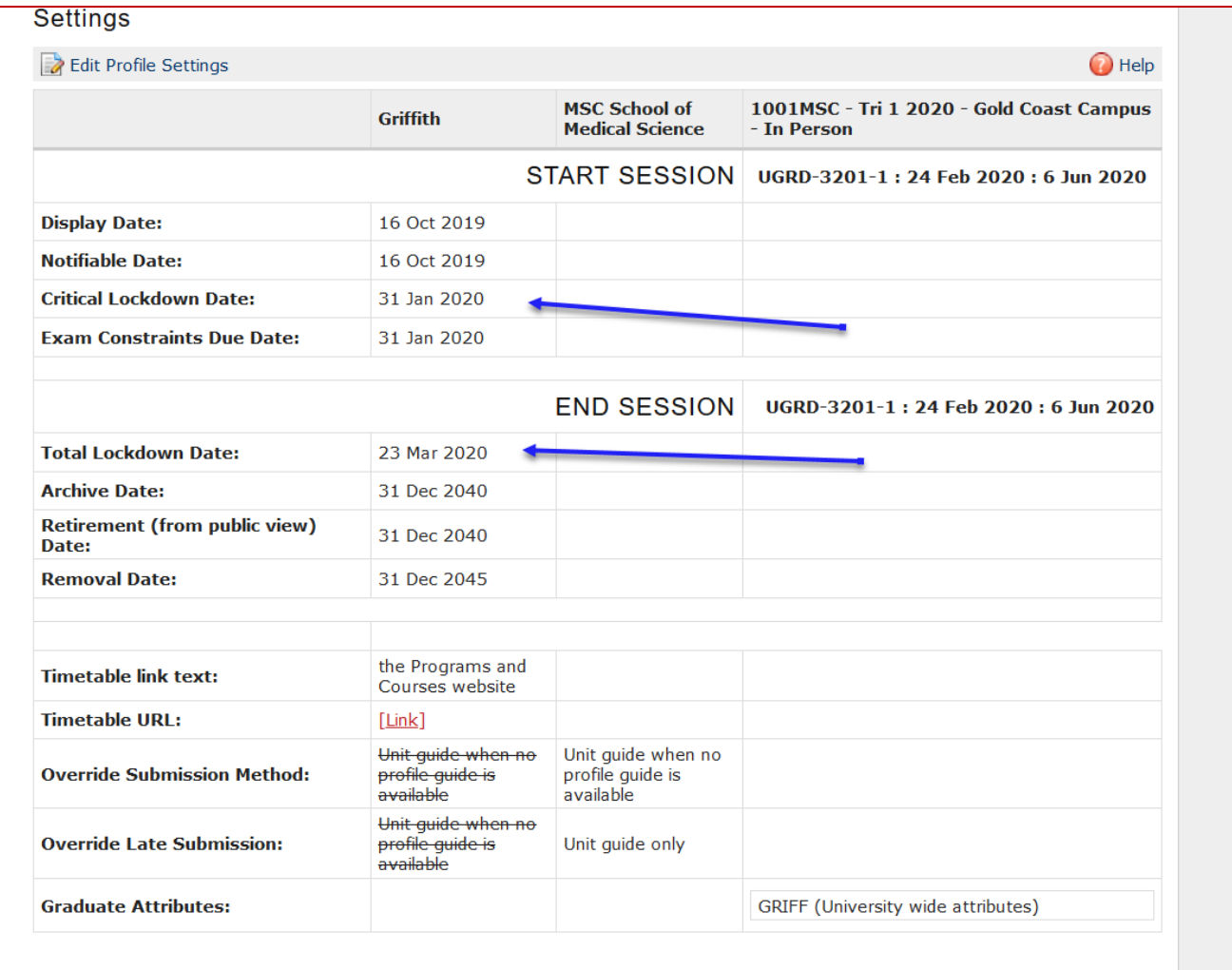

If a large number of course profiles are required to have these dates updated, the CMSO should submit a service request to "update all <term> course profiles that are at 'draft' or 'submitted'".